**УТВЕРЖДАЮ** 

Руководитель ГЦИ СИ

Заместитель генерального директора

ФГУП ВНИИФТРИ по научной работе

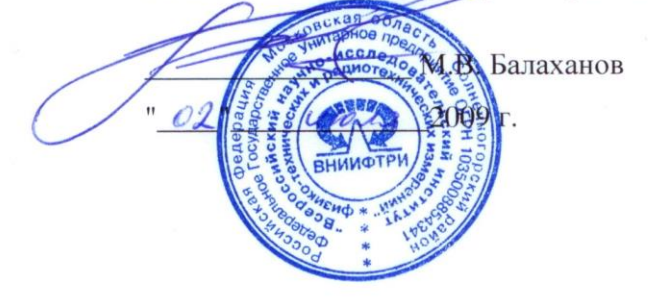

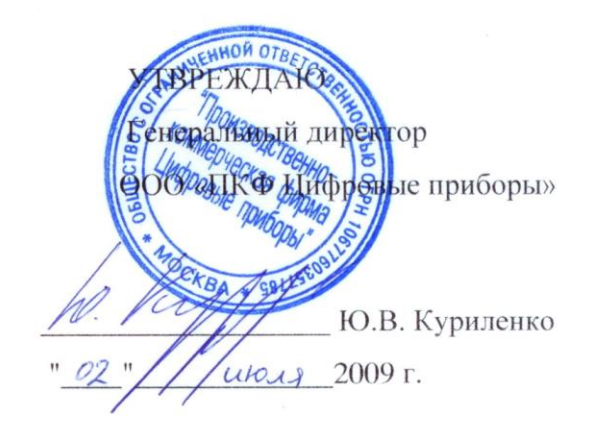

## Измеритель акустический многофункциональный ЭКОФИЗИКА

# Методика поверки

ABHP.411171.007 MIT

Москва 2009 г.

Межповерочный интервал – 1 год.

#### **1. Операции поверки**

При проведении поверки должны быть выполнены операции, указанные в таблице 1 Таблица 1

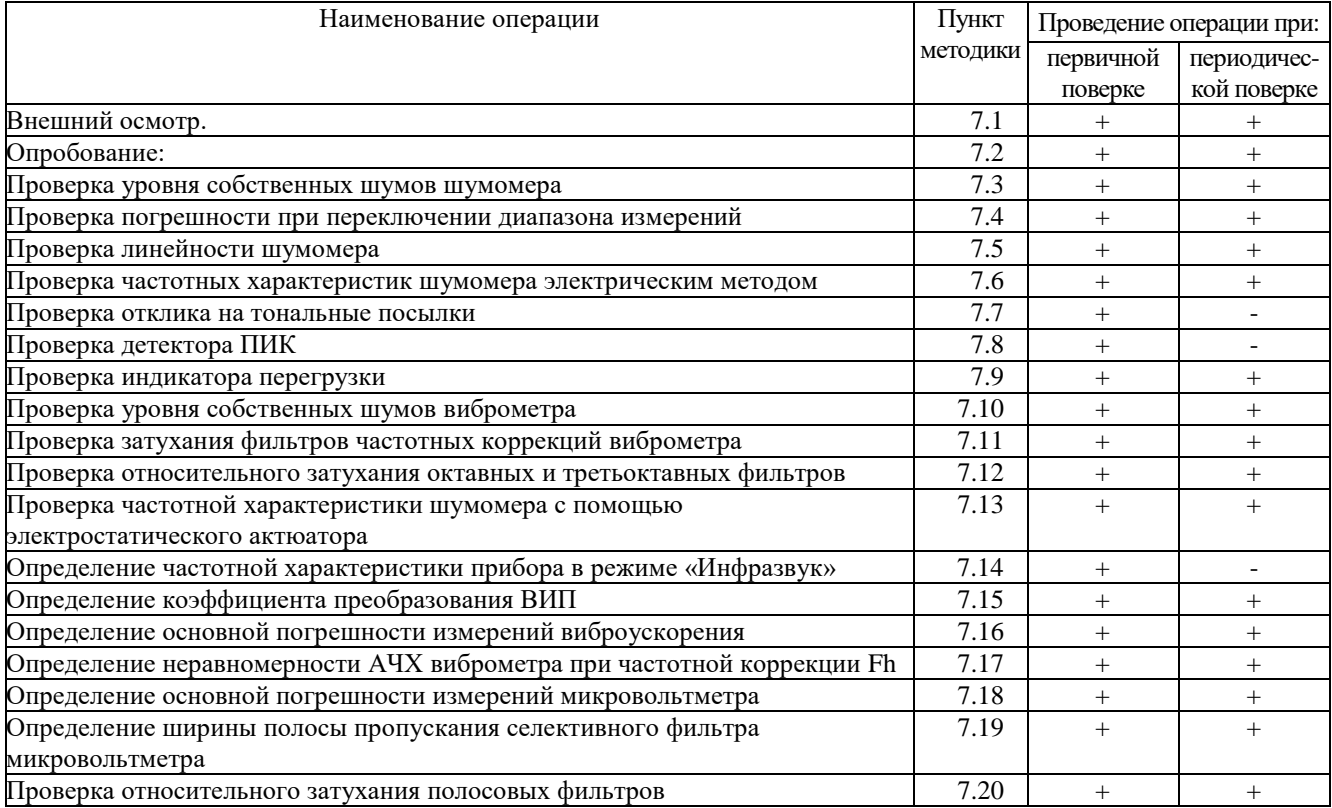

#### **2. Средства поверки.**

При проведении поверки должны применяться средства поверки, указанные в таблице 2. Таблица 2

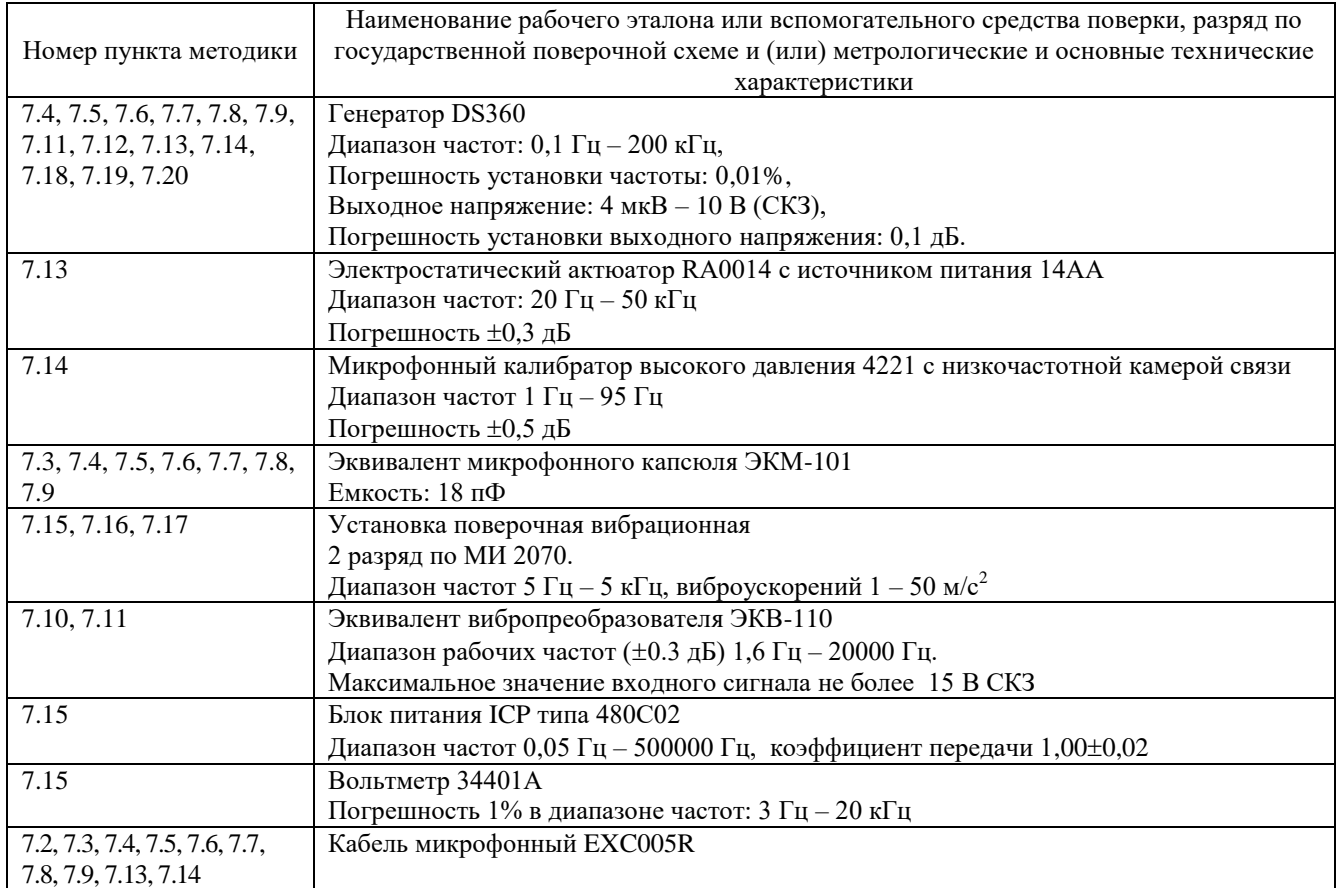

2.1. Применяемые при поверке средства измерений должны быть поверены и иметь свидетельство о поверке.

2.2. При проведении поверки допускается применять средства измерений с техническими и метрологическими характеристиками не ниже указанных в таблице 2

#### **3. ТРЕБОВАНИЯ К КВАЛИФИКАЦИИ ПОВЕРИТЕЛЕЙ**

3.1. К проведению поверки могут быть допущены лица, освоившие работу с шумомерами и виброметрами, имеющие высшее или среднетехническое образование, практический опыт в области поверки средств измерений и аттестованными в соответствии с ПР 50.2.012-94 «ГСИ. Порядок аттестации поверителей средств измерений».

#### **4. ТРЕБОВАНИЯ БЕЗОПАСНОСТИ**

4.1. При проведении поверки должны быть соблюдены все требования безопасности в соответствии с ГОСТ 12.2.007-75, ГОСТ 12.1.019-79, ГОСТ 12.1.091-94.

#### **5. УСЛОВИЯ ПОВЕРКИ**

- 5.1. При проведении поверки должны быть соблюдены следующие условия:
- Температура: (20±5)°С,
- Относительная влажность: от 30 до 80 %,
- Атмосферное давление: от 84 до 106 кПа,
- Уровень акустических помех в месте проведения поверки не должен превышать 50 дБС.
- Должны отсутствовать вибрация и сотрясения прибора, влияющие на его работу.

#### **6. ПОДГОТОВКА К ПОВЕРКЕ**

- 6.1. Поверитель должен изучить руководство по эксплуатации поверяемого прибора и используемых средств поверки.
- 6.2. После транспортировки при отрицательных температурах прибор должен быть выдержан не менее 3 ч в помещении.
- 6.3. Перед подключением или отключением первичных преобразователей прибор необходимо выключить.
- 6.4. Перед проведением поверки установить калибровочные поправки (в меню "Калибровка", в соответствии с РЭ):

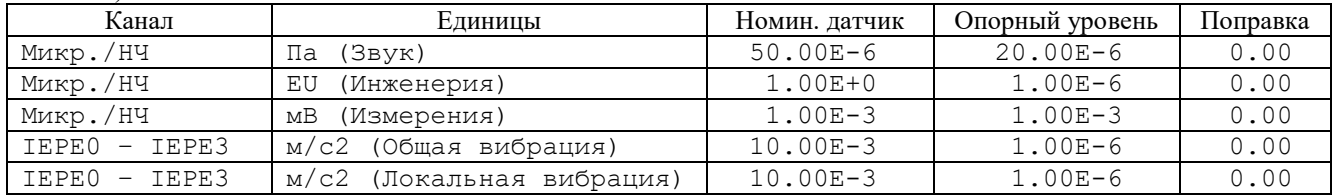

#### **7. ПРОВЕДЕНИЕ ПОВЕРКИ**

#### <span id="page-3-0"></span>**7.1. Внешний осмотр.**

При проведении внешнего осмотра проверяются:

- отсутствие механических повреждений корпуса и ослабления крепления элементов конструкции (определяется на слух при наклонах прибора);
- состояние первичных преобразователей и соединительных кабелей;
- чистота и исправность разъемов и гнезд;
- полнота маркировки и её сохранность.

Приборы, имеющие дефекты, бракуют.

#### <span id="page-3-1"></span>**7.2. Опробование:**

Навинтить микрофонный капсюль на предусилитель, подключить предусилитель к прибору с помощью микрофонного кабеля. Подключить ВИП к входам прибора.

После включения прибора выбрать режим. «ЭКО-ЗВУК» («Анализ-HF»). Убедиться в соответствии напряжения поляризации типу применяемого микрофона и достаточном напряжении источника питания. Выбрать режим индикации «Шум график», временную характеристику FAST, через 1 минуту проверить, что прибор реагирует на окружающий шум.

Переключить прибор в режим «Локальная вибрация» («Анализ-MF»).

Выбрать режим индикации «Все каналы», установить усреднение СКЗ 5 с. Результат опробования считается положительным, если прибор реагирует на сотрясения ВИП. Выключить прибор.

При опробовании оценка метрологических характеристик прибора не производится. В случае обнаружения неисправностей при опробовании дальнейшую поверку не выполняют, а предъявленный прибор не допускается к эксплуатации.

#### <span id="page-3-2"></span>**7.3. Проверка уровня собственных шумов шумомера**

Установить закороченный эквивалент микрофонного капсюля ЭКМ-101 на предусилительь, подключить предусилитель к прибору с помощью микрофонного кабеля.

Включить прибор в режим:

- «ЭКО-ЗВУК»
- Режим индикации «Таблица A C Z»
- Диапазон Д3
- Временная характеристика «Leq»

Запустить измерения, нажать СБРОС, выждать 30 с, еще раз нажать СБРОС и через 60 с снять показания на характеристиках А, AU, С, Z.

Уровень собственных шумов не должен превышать значений, приведенных в таблице 3.

Таблица 3

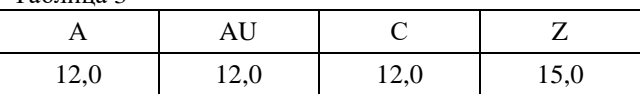

#### <span id="page-4-0"></span>**7.4. Проверка погрешности при переключении диапазона измерений**

Сигнал генератора подать на вход эквивалента микрофонного капсюля ЭКМ-101. Установить частоту сигнала генератора 1000 Гц, выходной сигнал 50 мВ СКЗ. Установить временную характеристику SLOW. Снять показания прибора на диапазонах Д1, Д2 и Д3 с коррекцией Z.

Прибор считается выдержавшим испытание, если показания прибора на диапазонах Д1 и Д3 отличаются от показаний прибора на диапазоне Д2 не более чем на 0.2 дБ.

#### <span id="page-4-1"></span>**7.5. Проверка линейности шумомера**

Установить режим:

- Режим индикации «Шум РМ»
- Диапазон Д2
- Частотная коррекция «А»
- Временная характеристика FAST

1. Установить частоту сигнала генератора 1000 Гц, выходной сигнал 50 мВ СКЗ.

Уровень сигнала генератора L<sub>Г</sub> увеличивать с шагом 5 дБ, начиная с L<sub>on</sub> до (L<sub>max</sub>-5) дБ, затем с шагом 1 дБ до L<sub>max</sub>, затем уменьшать с шагом 5 дБ, начиная с L<sub>on</sub> до (L<sub>мин</sub>+5) дБ, затем с шагом 1 дБ до L<sub>мин</sub> (значения L<sub>on</sub>, L<sub>max</sub> и L<sub>мин</sub>. приведены в таблице 4). На каждом шаге снять показания прибора  $L_{AF}$ .

Повторить измерния п.1 для диапазонов Д1 и Д3.

Таблица 4

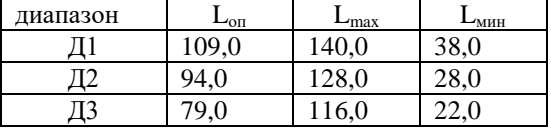

Отклонение от линейности определяют как

 $\Delta = L_{\Gamma} - L_{\text{AF}}$ 

Отклонение от линейности в полном линейном рабочем диапазоне измерений на всех диапазонах не должно превышать  $\pm 0.7$  дБ. При изменении сигнала генератора на 5 дБ изменение показаний прибора должно быть в пределах 5 $\pm 0.4$  дБ.

#### <span id="page-4-2"></span>**7.6. Проверка частотных характеристик шумомера электрическим методом**

- Установить режим:
- Режим индикации «Таблица А С Z»
- Диапазон Д2
- Временная характеристика SLOW

Установить выходной сигнал генератора 50 мВ СКЗ. Отрегулировать выходной сигнал так, чтобы показания прибора с коррекцией А составляли 120 дБ. Частоту генератора изменять в соответствии с таблицей 5. Каждый раз после изменения частоты генератора нажать клавишу СБРОС, затем через 10 с снять показания прибора для частотных коррекций А, AU, С и Z.

Таблица 5

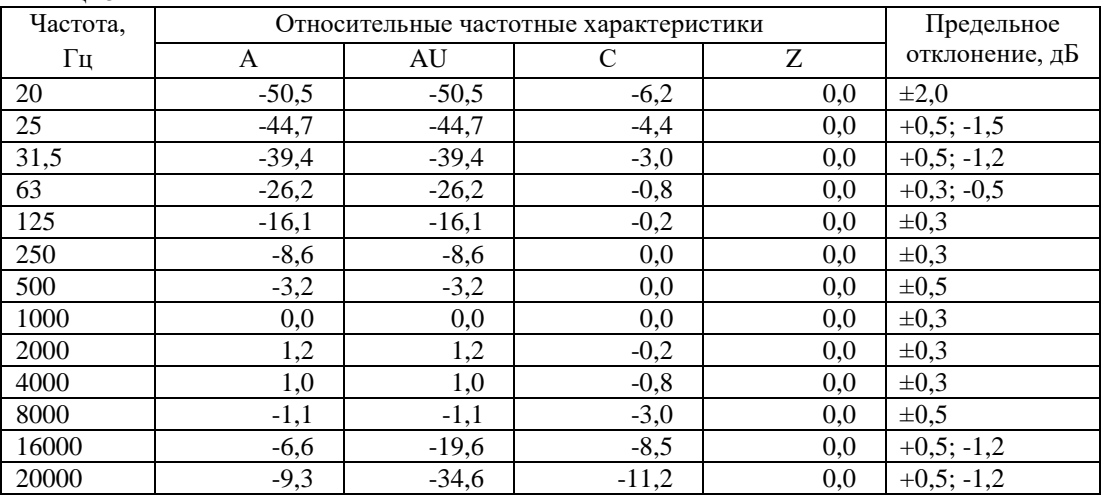

Относительные частотные характеристики  $\Delta L_k$  определяются как

 $\Delta L_k = L_k - L_{1000}$ , где

 $L_k$  – показания прибора при частоте  $f_k$  для частотных коррекций A, AU, C и Z,

 $L_{1000}$  – показания прибора при частоте сигнала 1000 Гц для соответствующей частотной характеристики. Относительные частотные характеристики должны соответствовать указанным в таблице 5.

- Установить режим индикации «Инфразвук», временную характеристику Leq.

Частоту генератора изменять в соответствии с таблицей 6. Каждый раз после изменения частоты генератора нажать клавишу СБРОС, затем через 30 c еще раз нажать СБРОС и через 30 с снять показания прибора для частотных коррекций G и FI.

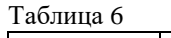

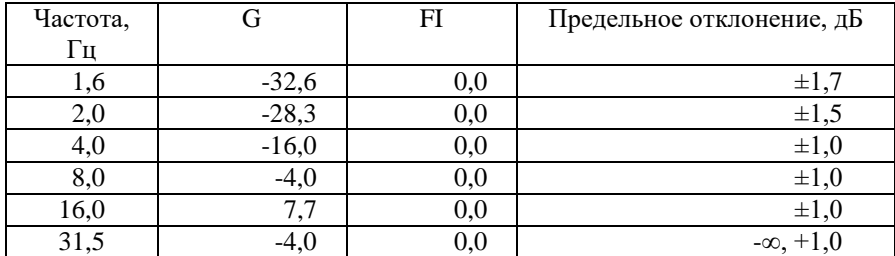

Относительные частотные характеристики  $\Delta L_k$  определяются как

 $\Delta L_k = L_k - L_{10}$ , где

 $L_k$  – показания прибора при частоте  $f_k$  для частотных коррекций G и FI,

 $L_{10}$  – показания прибора при частоте сигнала 10 Гц для частотных коррекций G и FI.

Относительные частотные характеристики должны соответствовать указанным в таблице 6.

#### <span id="page-5-0"></span>**7.7. Проверка отклика на тональные посылки**

Установить прибор в режим:

Режим индикации «Шум РМ»

- Диапазон Д2
- Коррекция «А»

Генератор установить в режим стационарного синусоидального сигнала. Установить частоту сигнала генератора 4000 Гц, амплитуду сигнала установить таким образом, чтобы показания прибора на характеристике FAST составляли 124 дБА. Выбрать временную характеристику Leq, Затем переключить генератор в режим формирования одиночных пакетов импульсов с синусоидальным заполнением. Установить период повторения пакетов 10000 и источник запуска ОДИНОЧНЫЙ.

Число периодов в посылке устанавливать в соответствии с таблицей 7.

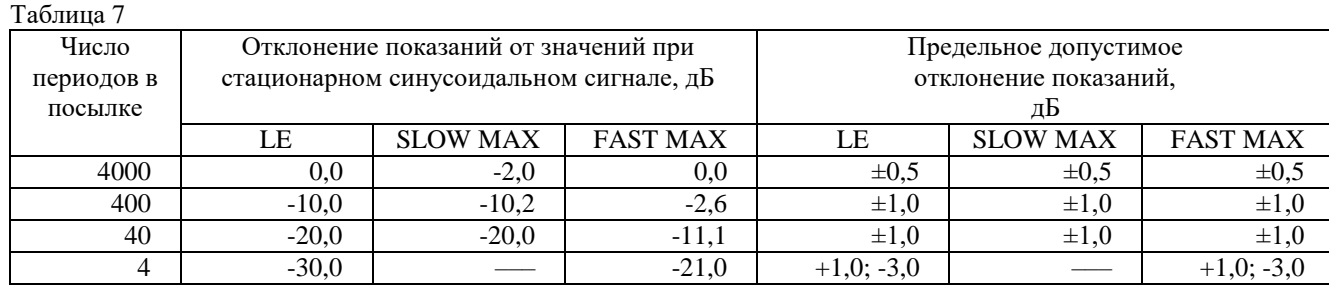

Для каждого значения числа периода в посылке нажать СБРОС, СТАРТ, через 5 с запустить триггер генератора и через 2 с снять показания прибора.

Отклонение показаний прибора при подаче пакетов импульсов от значений при стационарном синусоидальном сигнале не должно превышать указанных в таблице 7 значений.

#### <span id="page-5-1"></span>**7.8. Проверка детектора ПИК**

Установить генератор в режим формирования стационарного синусоидального сигнала. Установить сигнал 1,6 В СКЗ. Устанавливая частоту генератора 8 кГц, 500 Гц и 31,5 Гц, снять показания на характеристике FAST с коррекцией С. Затем установить режим формирования одного периода синусоиды. Устанавливая частоту генератора 8 кГц, 500 Гц и 31,5 Гц, после каждого изменения частоты генератора нажать СБРОС, через 5 с запустить триггер генератора и через 2 с снять показания пикового уровня.

Отклонение показаний пикового уровня от показаний при стационарном сигнале должно соответствовать приведенным в таблице 8.

Таблица 6

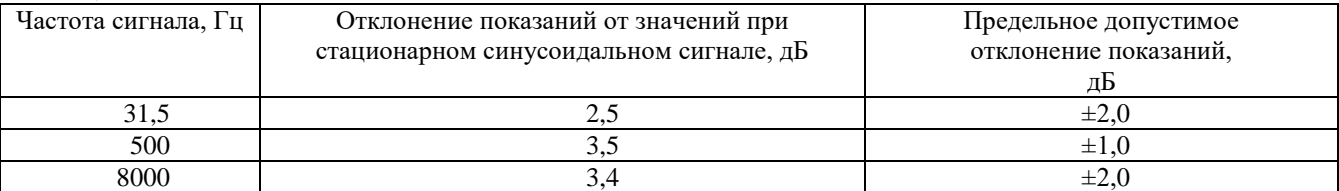

Затем установить частоту генератора 500 Гц, режим формирования одного полупериода синусоиды. Запустить измерения, нажать СБРОС, через 5 с запустить триггер генератора и через 2 с снять показания пикового уровня с коррекцией С. Повторить измерения при противоположной полярности сигнала генератора. Отклонение показаний пикового уровня при любой полярности сигнала от показаний при стационарном сигнале

должно составлять 2,4±1,0 дБ.

#### <span id="page-6-0"></span>**7.9. Проверка индикатора перегрузки**

Установить режим:

- Диапазон Д2
- Режим индикации «Таблица А С Z»
- Временная характеристика «FAST»

Генератор установить в режим стационарного синусоидального сигнала. Установить частоту сигнала генератора 1 кГц, выходное напряжение 1,23 В СКЗ.

Изменять частоту и относительный уровень сигнала генератора в соответствии с таблицей 9. Таблица 9

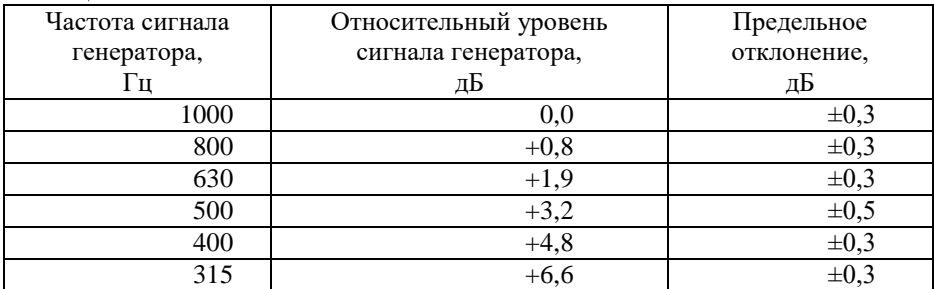

Перегрузка должна появиться после установки частоты сигнала генератора 315 Гц и отклонение показаний с коррекцией А на каждом шаге от показаний при частоте 1000 Гц не должно превышать указанных в таблице 9 значений.

Выключить прибор.

#### <span id="page-6-1"></span>**7.10. Проверка уровня собственных шумов виброметра**

Подключить к входу прибора закороченный эквивалент вибропреобразователя ЭКВ-110.

- Включить прибор в режим:
- «Общая вибрация»
- Режим индикации «Все коррекции»
- Временная характеристика «Leq»

Дать прибору прогреться в течение не менее 3 мин. Запустить измерения. Через 60 с нажать клавишу СБРОС, через 3 мин снять показания при частотных коррекциях Wb, Wc, Wd, We, Wj, Wk, Wm для каждого канала. Переключиться в режим:

- «Локальная вибрация»
- Режим индикации «Все коррекции»
- Временная характеристика «Leq»

Дать прибору прогреться в течение не менее 3 мин. Запустить измерения. Через 30 с нажать клавишу СБРОС, через 1 мин снять показания при частотных коррекциях Fh и Wh для каждого канала.

#### Величина собственных шумов ИИБ не должна превышать следующих значений: – в режиме «Общая вибрация»

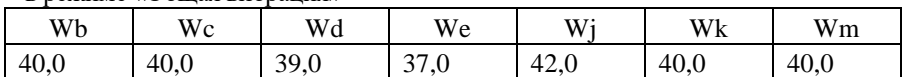

– в режиме «Локальная вибрация»

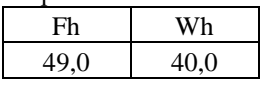

#### <span id="page-6-2"></span>**7.11. Проверка затухания фильтров частотных коррекций виброметра**

Включить прибор в режим:

- «Общая вибрация»
- Режим индикации «Все каналы»
- Временная характеристика «Leq»

Подать сигнал генератора на вход ЭКВ-110. Генератор установить в режим стационарного синусоидального сигнала. Установить выходной сигнал генератора 1,0 В СКЗ.

Частоту генератора изменять в соответствии с таблицей 10.

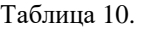

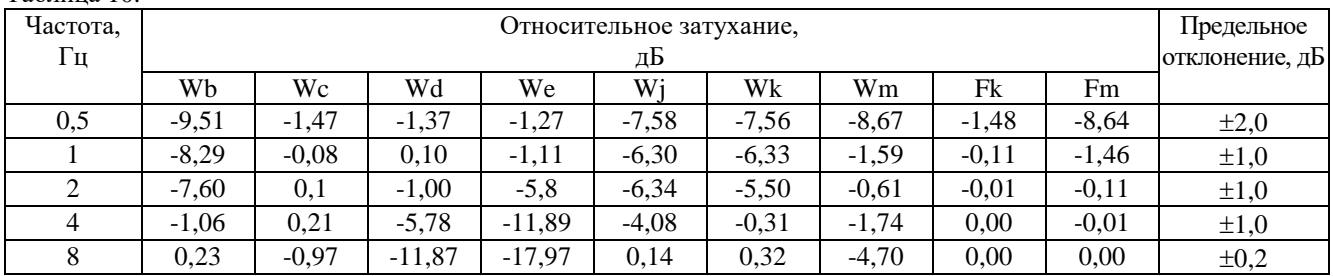

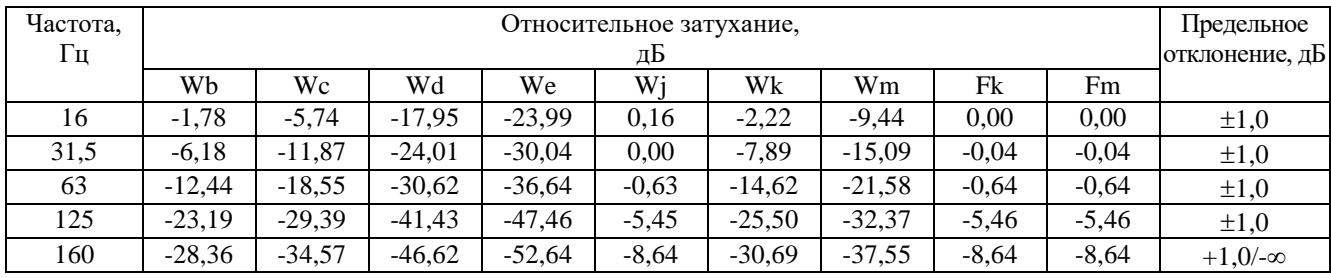

Каждый раз после изменения частоты генератора нажать клавишу СБРОС, затем через 15 с снять показания при частотных коррекциях Fk, Fm, Wb, Wc, Wd, We, Wj, Wk, Wm по всем каналам.

Относительное затухание  $\Delta L_k$  фильтров частотных коррекций определяется как

#### $\Delta L_k = L_k - L_{16}$ , где

 $L_{ki}$  – показания прибора для i-го значения k-го фильтра частотной коррекции,

 $L_{16}$  – показания прибора на частоте 16 Гц при частотной коррекции Fk.

Отклонения относительного затухания фильтров частотных коррекций Wb, Wc, Wd, We, Wj, Wk, Fk, Fm от указанных в таблице 10 значений не должно превышать указанных в таблице 10 значений.

Переключить прибор в режим:

- «Локальная вибрация»
- Режим индикации «Все коррекции»
- Временная характеристика «10 с»

Установить частоту генератора 80 Гц. Нажать клавишу СБРОС, затем через 10 с снять показания при частотной коррекции Fh по всем каналам.

Частоту генератора изменять в соответствии с таблицей 11.

Таблица 11

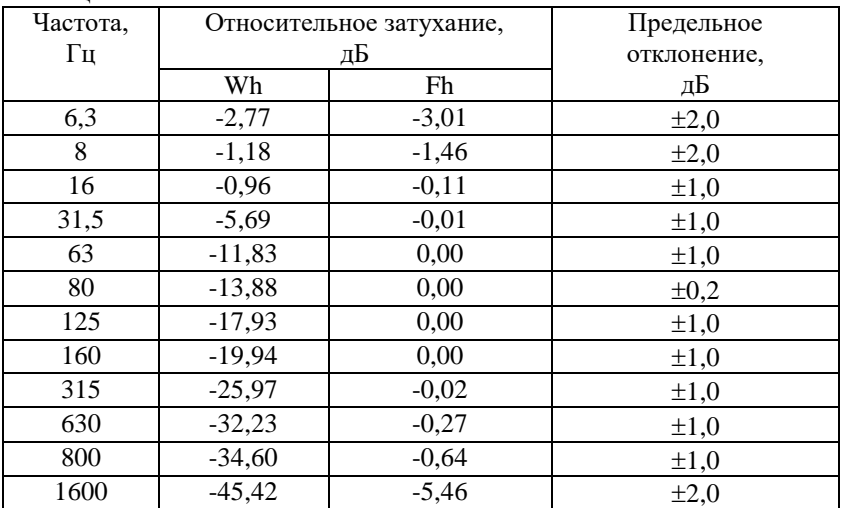

Каждый раз после изменения частоты генератора нажать клавишу СБРОС, затем через 15 с снять показания при частотных коррекциях Wh и Fh.

Относительное затухание  $\Delta L_k$  фильтров частотных коррекций определяется как

 $\Delta L_k$ = $L_k$  –  $L_{80}$ , где

 $L_k$  – показания прибора для k-го фильтра частотной коррекции,

 $L_{80}$  – показания прибора на частоте 80 Гц при частотной коррекции Fh.

Отклонения относительного затухания фильтров частотных коррекций Wh и Fh от указанных в таблице 11 значений не должно превышать указанных в таблице 11 значений.

#### <span id="page-7-0"></span>**7.12. Проверка относительного затухания октавных и третьоктавных фильтров**

Подключить генератор к входу А.

Включить прибор в режим:

- «ЭКО-ЗВУК»
- режим индикации «Таблица 1/3»
- Диапазон Д2
- Временная характеристика Leq.

Генератор установить в режим стационарного синусоидального сигнала. Установить выходное напряжение 2 В СКЗ.

1. Проверка относительного затухания 1/3-октавных фильтров 800 Гц, 1000 Гц и 1250 Гц.

На каждом шаге вычислить частоту сигнала генератора  $f_r$  как произведение точной среднегеометрической частоты выбранного фильтра на относительную частоту согласно таблице 12. Каждый раз после изменения частоты нажать СБРОС, через 15 с еще раз нажать СБРОС и через 15 с снять показания L<sub>f</sub> для соответствующего фильтра

2. Проверка относительного затухания октавного фильтра 2 Гц.

Выбрать режим индикации «Инфразвук»

На каждом шаге вычислить частоту сигнала генератора  $f_r$  как произведение точной среднегеометрической частоты выбранного фильтра (1,95 Гц) на относительную частоту согласно таблице 12. Каждый раз после изменения частоты нажать СБРОС, через 90 с еще раз нажать СБРОС и через 60 с снять показания L<sub>f</sub> для соответствующего фильтра

#### 3. Проверка относительного затухания октавных фильтров 250 Гц, 1000 Гц и 16000 Гц. Выбрать режим индикации «Таблица 1/1»

На каждом шаге вычислить частоту сигнала генератора  $f_r$  как произведение точной среднегеометрической частоты выбранного фильтра на относительную частоту  $\rm f_r/f_m$  согласно таблице 12. Каждый раз после изменения частоты нажать СБРОС, через 30 с еще раз нажать СБРОС и через 30 с снять показания L<sub>f</sub> для соответствующего фильтра Таблица 12

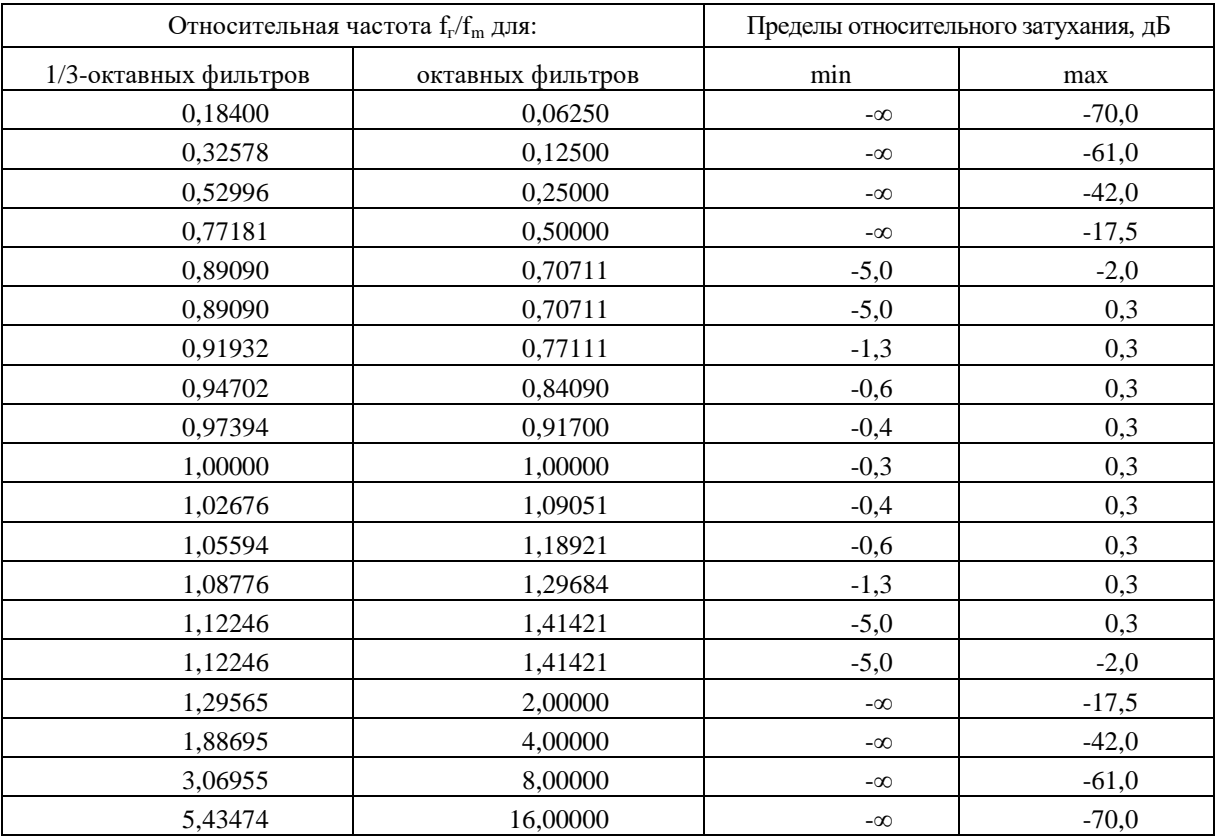

Относительное затухание  $\delta$ L фильтра определяется как

 $\delta L = L_f - L_b$ , где

 $\rm L_b$  – показания прибора при частоте генератора, соответствующей приведенной частоте  $\rm f_r/f_m\!\!=\!\!1.$ 

Относительное затухание октавных и 1/3-октавных фильтров должно находиться в указанных в таблице 12 пределах.

Выключить прибор.

<span id="page-8-0"></span>**7.13. Проверка частотной характеристики шумомера с помощью электростатического актюатора** Надежно зафиксировать предусилитель в вертикальном положении. Подсоединить предусилитель к прибору с помощью микрофонного кабеля. Установить микрофонный капсюль на предусилитель. Осторожно снять защитную сетку микрофонного капсюля. Установить на микрофонный капсюль актюатор RA0014. Включить источник питания актюатора. Генератор установить в режим стационарного синусоидального сигнала. Установить выходной сигнал генератора 0,7 В СКЗ. Подать сигнал генератора DS360 на вход источника питания 14АА электростатического актюатора.

Включить прибор в режим:

- «ЭКО-ЗВУК»
- Режим индикации «Таблица A C Z»
- Диапазон Д3
- Временная характеристика «SLOW»

Установить напряжение поляризации прибора в соответствии с типом применяемого микрофона.

Частоту генератора изменять в соответствии с таблицей 13. Каждый раз после изменения частоты генератора нажать клавишу СБРОС, затем через 10 с снять показания прибора  $L_f$  при частотной коррекции С.

Относительная частотная характеристика  $\Delta L_f$  в свободном акустическом поле определяется как

 $\Delta L_f = L_f + Y_f - L_{1000}$ , где

 $Y_f$  – значение дифракционной поправки для прибора с микрофоном по давлению на данной частоте,  $L_{1000}$  – показания прибора при частоте сигнала 1000 Гц.

Дифракционные поправки Y<sub>f</sub> для для прибора с микрофонами BMK-205, MK-265, MP201 и MK-233 приведены в таблице 13.

Таблица 13

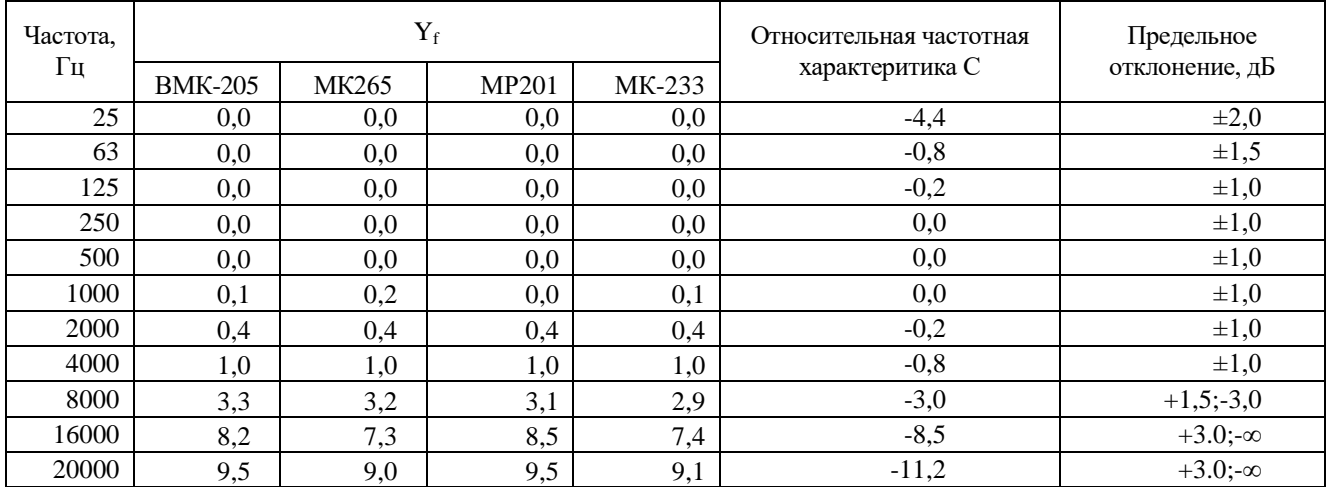

Относительная частотная характеристика должна соответствовать указанной в таблице 13.

При комплектации прибора микрофонными капсюлями, предназначенными для измерений в режиме «Ультразвук»:

Включить прибор в режим:

- «Ультразвук»
- Режим индикации «Таблица 1/3»
- Диапазон Д3
- Временная характеристика «SLOW»

Установить напряжение поляризации прибора в соответствии с типом применяемого микрофона.

Частоту генератора изменять в соответствии с таблицей 14. Каждый раз после изменения частоты генератора нажать клавишу СБРОС, затем через 5 с снять показания прибора  $L_f$  для соответствующей полосы. Неравномерность частотной характеристики  $\Delta L_f$  в свободном акустическом поле определяется как

 $\Delta L_f = L_f + Y_f - L_{1000}$ , где

 $Y_f$  – значение дифракционной поправки для прибора с микрофоном по давлению на данной частоте,  $L_{1000}$  – показания прибора при частоте сигнала 1000 Гц.

Дифракционные поправки Y<sub>f</sub> для для прибора с микрофонами BMK-201, MK-233, M-201 и MK401 приведены в таблине 14.

 $Ta6 \pi \mu \eta$   $14$ 

| г а $v$ лицант |                |        |         |              |                  |
|----------------|----------------|--------|---------|--------------|------------------|
| Частота,       | $Y_f$          |        |         |              | Предельное       |
| Γц             | <b>BMK-201</b> | MK-233 | $M-201$ | <b>MK401</b> | отклонение, дБ   |
| 250            | 0,0            | 0,0    | 0,0     | 0,0          | $\pm 1,4$        |
| 500            | 0,0            | 0,0    | 0,0     | 0,0          | $\pm 1,4$        |
| 1000           | 0,1            | 0,1    | 0,1     | 0,0          | $\pm 1,1$        |
| 2000           | 0,5            | 0,4    | 0,7     | 0,0          | $\pm 1,6$        |
| 4000           | 1,0            | 1,0    | 1,4     | 0,3          | $\pm 1,6$        |
| 8000           | 2,9            | 2,9    | 3,7     | 0,7          | $+2,1; -3,1$     |
| 10000          | 4,3            | 4,1    | 5,2     | 1,1          | $+2,6; -3,6$     |
| 12500          | 5,5            | 5,3    | 6,4     | 2,0          | $+3,0; -6,0$     |
| 16000          | 6,5            | 7,4    | 7,3     | 3,0          | $+3,5; -17,0$    |
| 20000          | 8,4            | 9,1    | 9,9     | 4,0          | $+4,0; -\infty$  |
| 25000          | 8,8            | 10,1   | 11,4    | 4,9          | $+4,0; -\infty$  |
| 32000          | 8,2            | 11,2   | 13,3    | 6,3          | $+4,0; -\infty$  |
| 40000          | 7,1            | 12,0   | 14,0    | 7,4          | +4,0; - $\infty$ |

Неравномерность частотной характеристики не должна превышать указанной в таблице 14.

#### Выключить прибор.

#### <span id="page-10-0"></span>**7.14. Определение частотной характеристики прибора в режиме «Инфразвук»**

Установить микрофон в низкочастотной камере калибратора высокого давления 4221, сверху ввернуть предусилитель. Подсоединить к прибору предусилитель с помощью микрофонного кабеля.

Включить прибор в режим:

- «ЭКО-ЗВУК»
- режим индикации «1/3-Инфра»
- режим индикации «Инфразвук»
- диапазон Д3
- временная характеристика «Leq»

Установить сигнал генератора равным 0,036 В СКЗ, частоту 31,5 Гц. Запустить измерения, нажать СБРОС, через 30 с снять показания L0 с коррекцией FI.

Перейти в режим индикации «1/3-Инфра». Устанавливая частоту генератора 16 Гц, 8 Гц, 4 Гц, 2 Гц и 1,6 Гц, на каждом шаге нажать СБРОС, через 60 с еще раз нажать СБРОС и через 30 с снять показания L<sub>i</sub> в соответствующей октавной полосе.

Отклонение показаний  $L_i$  от  $L_0$  не должно превышать  $\pm 3.0$  дБ.

Выключить прибор.

### <span id="page-10-1"></span>**7.15. Определение коэффициента преобразования ВИП**

Установить ВИП на стол поверочной виброустановки. Соединить выход ВИП с входом блока питания ICP, выход последнего – с входом вольтметра. Воспроизвести на установке виброускорение с СКЗ не менее 10 м/с<sup>2</sup> на частоте 80 Гц. Произвести отсчет показаний вольтметра.

Коэффициент преобразования определяется по формуле:

$$
K_{\rm \pi} = \frac{U_a}{K_{\rm \scriptscriptstyle BH} \cdot a_{\rm \scriptscriptstyle 3T}} \ \ [{\rm {mB/m/c^2}}], \ {\rm rge}
$$

Ua– напряжение, измеренное вольтметром, пропорциональное виброускорению,

 $a_{\text{3T}}$  значение воздействующего на ВИП виброускорения в м/с<sup>2</sup>,

КБП– коэффициент усиления блока питания.

Измерения повторить для каждого канала ВИП.

Коэффициента преобразования ВИП не должен отличаться от указанного в паспорте ВИП более чем на 10%.

#### <span id="page-10-2"></span>**7.16. Определение основной погрешности измерений виброускорения**

Подключить ВИП к входам прибора. Установить ВИП на стол поверочной виброустановки. Дать прибору прогреться в течение не менее 3 мин. Откалибровать прибор в соответствие с АВНР.4381-007-98301696-08РЭ. Включить прибор в режим:

- «Локальная вибрация»
- Режим индикации «Все каналы»
- Временная характеристика «5 сек»
- Коррекция Fh

Запустить измерения.

Установить частоту виброускорения поверочной виброустановки 80 Гц. Величину виброускорения задавать в соответствие с таблицей 15.

Таблица 15. Виброускорение, м/с<sup>2</sup> | Виброускорение, дБ отн.  $10^{-6}$  м/с<sup>2</sup> 1,0 120,0 5,0 134,0 8,0 138,1 10.0 140.0 12,0 141,6 15,0 143,5 20,0 146,0 50,0 154,0

Каждый раз после изменения виброускорения нажать клавишу СБРОС, затем через 10 с снять показания при частотной коррекции Fh.

Основная погрешность виброметра определяется как разность между уровнем виброускорения и показаниями прибора при частотной коррекции Fh.

Основная погрешность виброметра не должна превышать  $\pm 0.3$  дБ в указанном в таблице 12 диапазоне виброускорений.

### <span id="page-10-3"></span>**7.17. Определение неравномерности АЧХ виброметра при частотной коррекции Fh**

Установить ВИП на стол поверочной виброустановки.

Значение калибровочной поправки должно соответствовать значению, определенному в п. 7.16. Запустить измерения.

Задать на поверочной установке значение виброускорения 10 м/с<sup>2</sup>.

Частоту виброускорения изменять в соответствии с таблицей 16. На частотах, где технически невозможно получить значение виброускорения 10 м/с<sup>2</sup>, коэффициент преобразования определять при ускорениях, достижимых для виброустановки, с коэффициентом гармоник не более 8%.

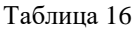

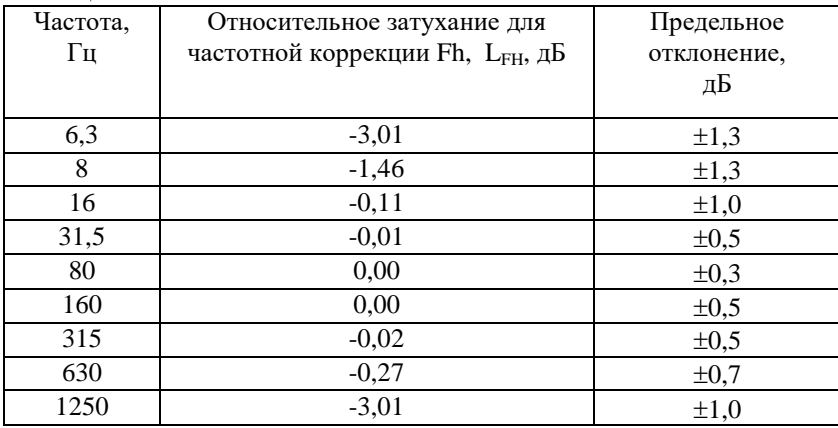

На каждом шаге снять показания прибора  $\rm L_i$ .

Неравномерность АЧХ виброметра определяется как

L=max|  $L_a - L_i + L_{FH}$  |, где

 $\rm L_a$  – выраженное в дБ отн.  $10^{-6}$  м/с $^2$  значение воспроизводимого виброустановкой ускорения,

 $L_{FH}$  – значение относительного затухания для частотной коррекции Fh на данной частоте.

Выключить прибор.

#### <span id="page-11-0"></span>**7.18. Определение основной погрешности измерений микровольтметра**

Подключить генератор к входу А. Откалибровать прибор в соответствие с АВНР.4381-007-98301696-08РЭ, единица измерения «мВ».

Включить прибор в режим:

- «Микровольтметр»
- Режим индикации «БПФ»
- Диапазон Д2
- Полоса: 6 кГц

1. Генератор установить в режим стационарного синусоидального сигнала. Установить выходное напряжение 1,0 В СКЗ, частоту сигнала 1000 Гц.

Запустить измерения. Установить курсор на пик в спектре, соответствующий частоте генератора. Нажать клавишу ДАННЫЕ, Затем с помощью клавиши ОК перейти в Режим индикации «Вольтметр». Установить ширину полосы 10 Гц, индикацию среднеквадратичных значений. Нажать клавишу ДАННЫЕ, затем СБРОС. Убедиться, что уровни в боковых полосах различаются не более чем на 0,1 дБ. Снять показания  $L_{1000}$ , соответствующие частоте сигнала генератора.

2. Установить в окне меню значение Полоса: 750 Гц, перейти в режим индикации «БПФ». Установить частоту сигнала генератора 10 Гц.

Установить курсор на пик в спектре, соответствующий частоте генератора. Нажать клавишу ДАННЫЕ, Затем с помощью клавиши ОК перейти в Режим индикации «Вольтметр». Установить ширину полосы 1,0 Гц, индикацию среднеквадратичных значений. Нажать клавишу ДАННЫЕ, затем СБРОС. Убедиться, что уровни в боковых полосах различаются не более чем на 0,1 дБ. Снять показания  $L_{10}$ , соответствующие частоте сигнала генератора. 3. Установить в окне меню значение Полоса: 48 кГц, перейти в режим индикации «БПФ». Установить частоту сигнала генератора 20000 Гц.

Установить курсор на пик в спектре, соответствующий частоте генератора. Нажать клавишу ДАННЫЕ, Затем с помощью клавиши ОК перейти в Режим индикации «Вольтметр». Установить ширину полосы 33 Гц, индикацию среднеквадратичных значений. Нажать клавишу ДАННЫЕ, затем СБРОС. Убедиться, что уровни в боковых полосах различаются не более чем на 0,1 дБ. Снять показания  $L_{20000}$ , соответствующие частоте сигнала генератора. Для каждой частоты сигнала генератора рассчитать относительную погрешность прибора как  $dL_i = ((L_i - 120)/120) \cdot 100\%$ .

Относительная погрешность прибора не должна превышать:

- $\bullet$  dL<sub>10</sub>: 3%
- $\bullet$  dL<sub>1000</sub>: 1,5%
- $dL_{20000}$ : 2%

Выключить прибор.

#### <span id="page-12-0"></span>**7.19. Определение ширины полосы пропускания селективного фильтра микровольтметра** Включить прибор в режим:

- «Микровольтметр»
- Диапазон Д2
- Полоса: 48 кГц

Установить значение центральной частоты фильтра  $f_0=10 \Gamma$ ц и ширину полосы BW =1  $\Gamma$ ц. Установить частоту генератора равной f<sub>0</sub>. Нажать клавишу ДАННЫЕ, затем СБРОС. Убедиться, что уровни в боковых полосах различаются не более чем на 0,1 дБ. Снять показания L<sub>0</sub> для центральной полосы. Устанавливая частоту генератора равной  $f_0+BW/2$  и  $f_0-BW/2$ , каждый раз нажать клавишу СБРОС и через 5 с снять соответствующие показания. L<sub>+</sub> и L– для центральной полосы.

Повторить измерения для значений:  $f_0=10000$  Гц, BW =10 Гц и  $f_0=20000$  Гц, BW =100 Гц. Значения  $L_{+}$  и  $L_{-}$  должны быть равны  $(L_{0} - 3) \pm 0.3$  дБ.

#### <span id="page-12-1"></span>**7.20. Проверка относительного затухания полосовых фильтров**

Подключить генератор к входу А.

Включить прибор в режим:

- «Полосовые фильтры» («Магнитное поле» или «Электрическое поле»)
- режим индикации «25 Гц Табл. Шаг»

Генератор установить в режим стационарного синусоидального сигнала. Установить выходное напряжение 1,0 В СКЗ.

1. Частоту генератора менять в соответствии с таблицей 18.

Таблина 18

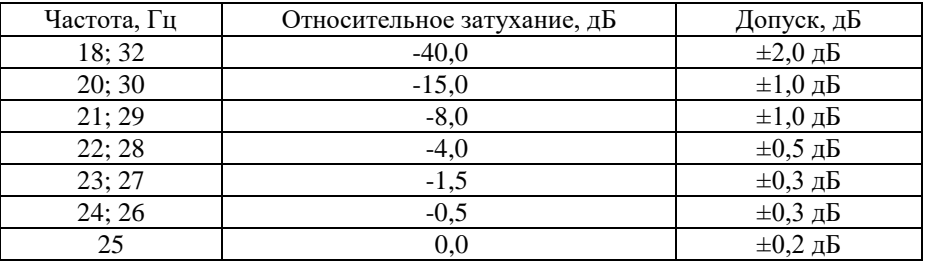

На каждом шаге после изменения частоты генератора нажать СБРОС и через 10 с снять показания СКЗ для фильтра 25 Гц. Относительное затухание  $\delta$ L фильтра определяется как

 $\delta L = L_f - L_b$ , где

 $L_f$  – показания прибора при частоте генератора f,  $L_b$  – показания прибора при частоте генератора 25 Гц. Относительное затухание фильтра 25 Гц должно находиться в указанных в таблице 18 пределах.

2. Для каждого фильтра с центральной частотой  $f_m$  в диапазоне 50 – 675 Гц устанавливать частоту сигнала генератора f<sub>г</sub> в соответствии с таблицей 19.  $T_2$ блица 19

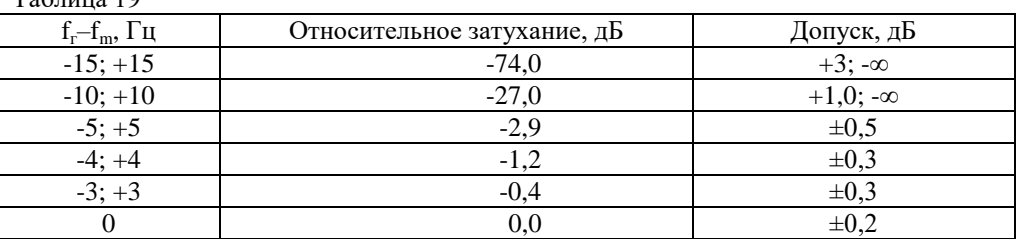

На каждом шаге после изменения частоты генератора нажать СБРОС и через 5 с снять показания СКЗ для соответствующего фильтра. Относительное затухание L фильтра определяется как

 $\delta L = L_f - L_b$ , где

 $L_f$  – показания прибора при частоте генератора f,  $L_b$  – показания прибора при частоте генератора равной f<sub>m</sub>. Относительное затухание фильтров 50 – 675 должно находиться в указанных в таблице 19 пределах.

3. Установить режим индикации «Все СКЗ и Пик».

Для каждого из фильтров «10–30» , «2–400», «5–2000» частоту генератора устанавливать в соответствии с таблицами 20 – 22.

#### Таблица 20. Фильтр 10-30

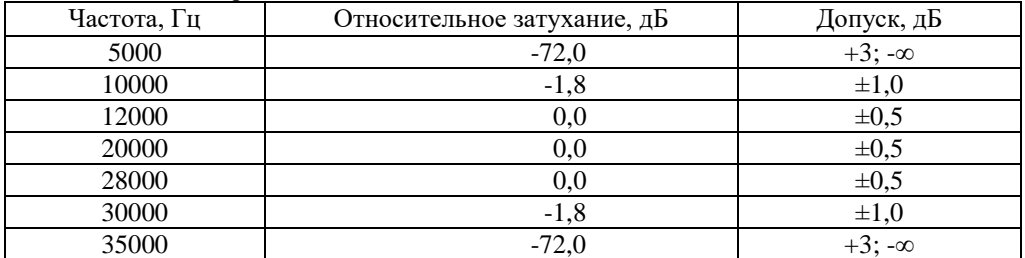

#### Таблица 21. Фильтр 2-400

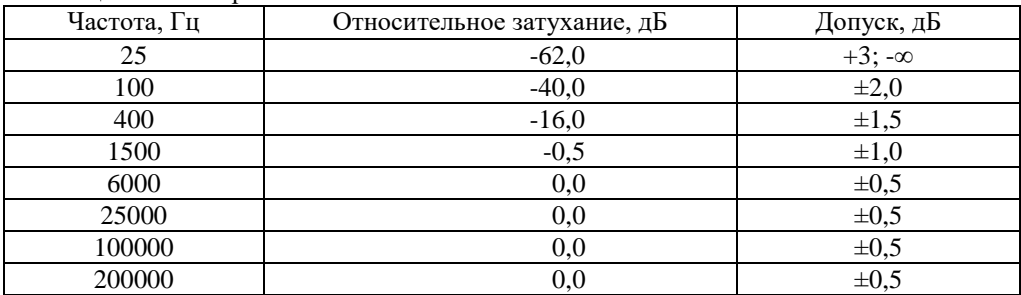

Таблица 22. Фильтр 5-2000

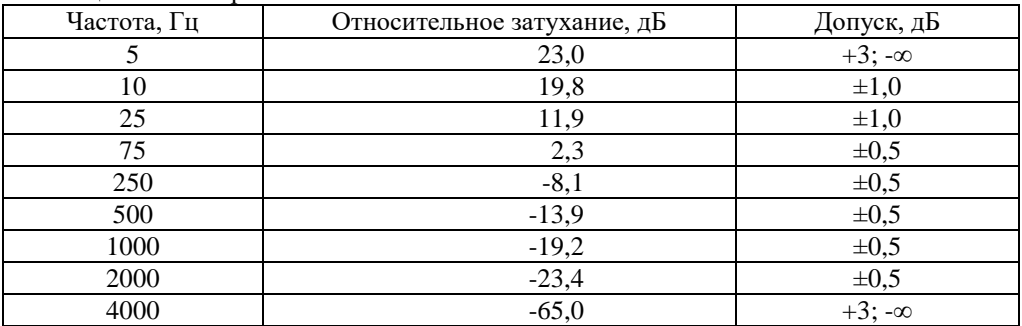

На каждом шаге после изменения частоты генератора нажать СБРОС и через 5 с снять показания СКЗ для соответствующего фильтра.

Относительное затухание SL фильтров «10-30», «2-400» определяется как

 $\delta L = L_f - L_b$ , где

 $L_f$  – показания прибора при частоте генератора f,  $L_b$  – показания прибора при частоте генератора равной 20000 Гц для фильтра «10–30» и 100000 Гц для фильтра «2–400».

Относительное затухание SL фильтра «5-2000» определяется как

 $\delta L = L_f - L_b + 2.3$  дБ, где

 $L_f$  – показания прибора при частоте генератора f,  $L_b$  – показания прибора при частоте 75 Гц.

Относительное затухание фильтров «10–30» , «2–400», «5–2000» должно находиться в указанных в таблицах 20 – 22 пределах.

#### **8. Оформление результатов поверки**

- 8.1. При выполнении операций поверки распечатываются протоколы по установленной форме. Допускается также хранение результатов поверки в электронном виде.
- 8.2. Результаты поверки оформляются путем выдачи "Свидетельства о поверке" или "Извещения о непригодности" в соответствии с ПР 50.2.006-94.